## 履修登録のてびき

## 1) 学内から学生用 Web サービスにアクセスする場合

【1】

大学ホームページの「在学生の方へ」をクリックし、「学生用 Web サービス」を開く。

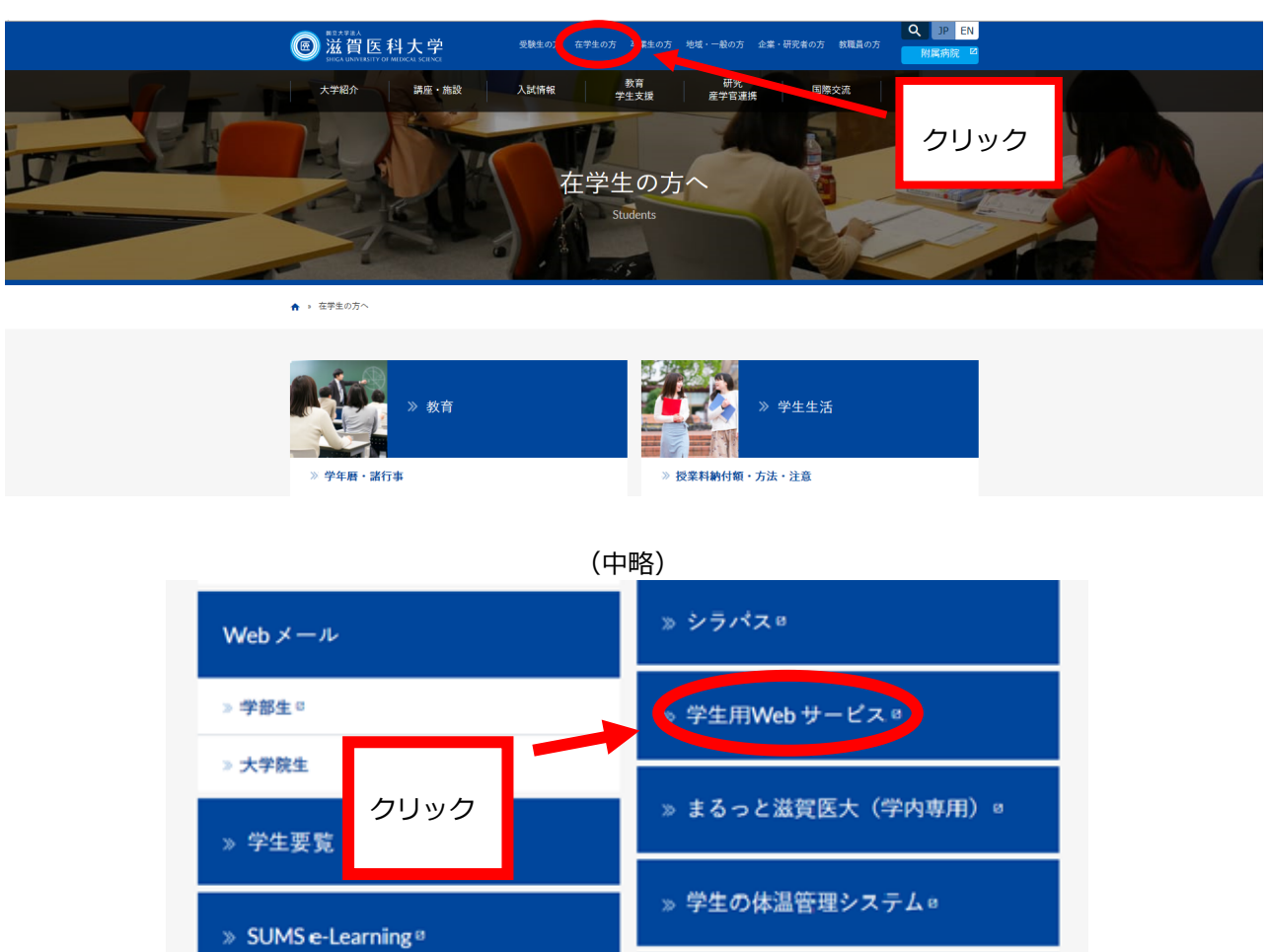

【2】

「学生用 Web サービス」へは、Web メールのアカウント及びパスワードを使用しログイ

» VPN サービス®

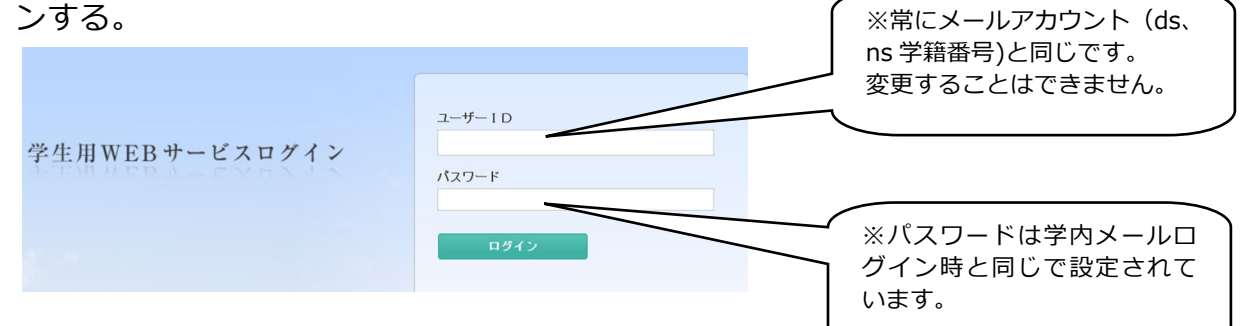

※履修登録期間中に限り、履修登録ができます。

» ANPICログインページ®

※履修期間中は登録した後でも自由にログインし、履修申請内容の変更・確認ができます。

【3】

ログイン後、「Web 履修申請」をクリックする。

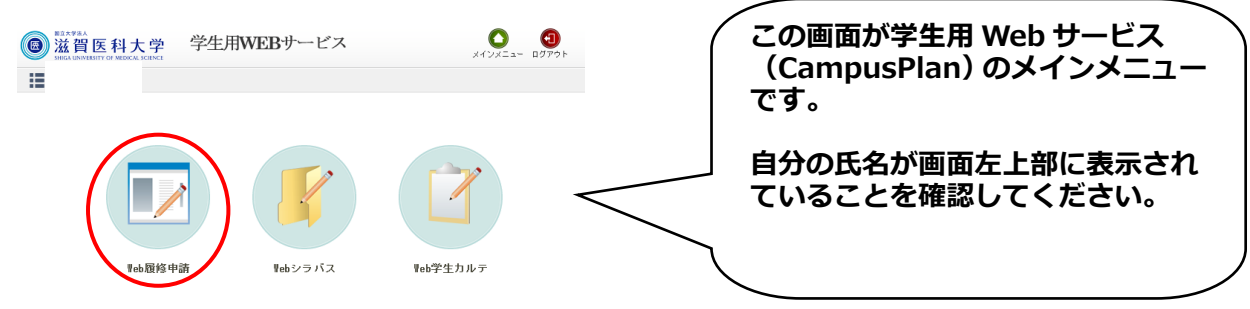

【4】

履修科目の検索・登録は以下の①〜⑤の手順で行います。

① 履修申請(時間割)をクリックする。

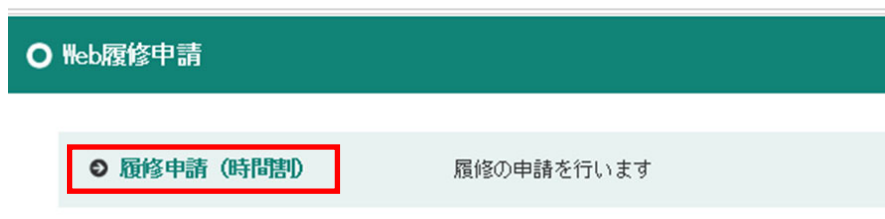

② 各曜⽇時限ブロックにある「+ボタン」をクリックすると、その時限に開講されて いる科目のうち、現在自分が履修可能な科目のみが一覧リストに表示されます。 ※最初から入っている科目は、必修科目ですので絶対に消さないでください。

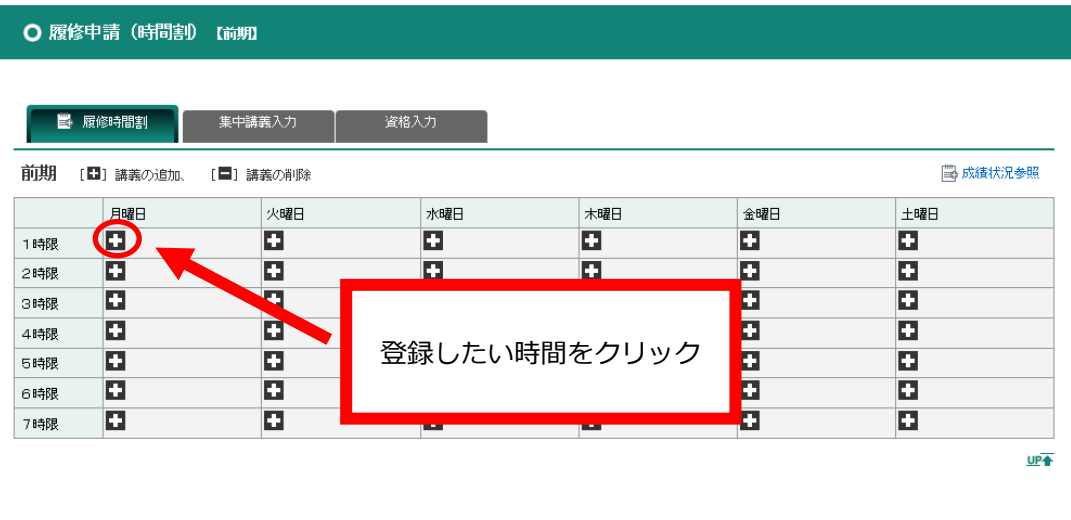

**履修登録は、4⽉7⽇(⾦)17時までに 前期・後期ともに⾏ってください。**

3 一覧リストの中から、履修したい科目を選び、選択ボタンをクリックする。

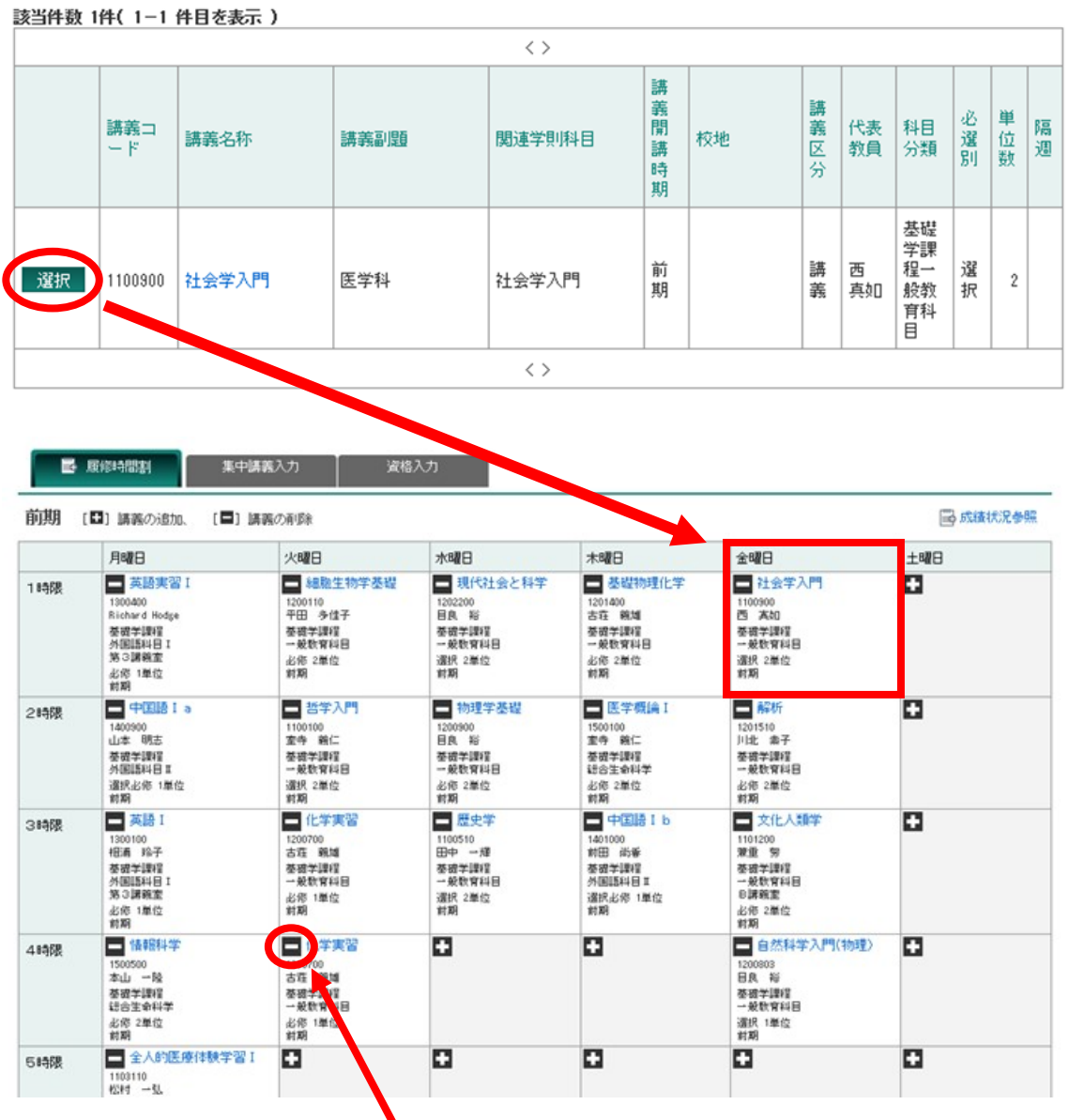

※一旦登録した科目を削除する場合は-ボタンをクリックしてください。

※以下のメッセージが表示されますので、OK をクリックすると一旦登録した科目が削除されます。

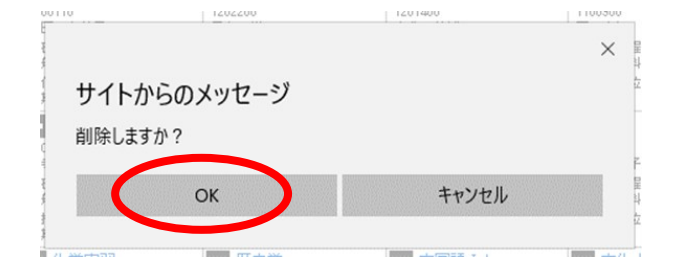

【備考】

※集中講義については予め登録されています。<br>图修中講義については予め登録されています。<br>图修中請 (時間割)画面の「集中講義入力」をクリックして 確認してください。特に、看護学科の専門課程の実習等は「集中講義入力」で登録していますので、確認し てください。

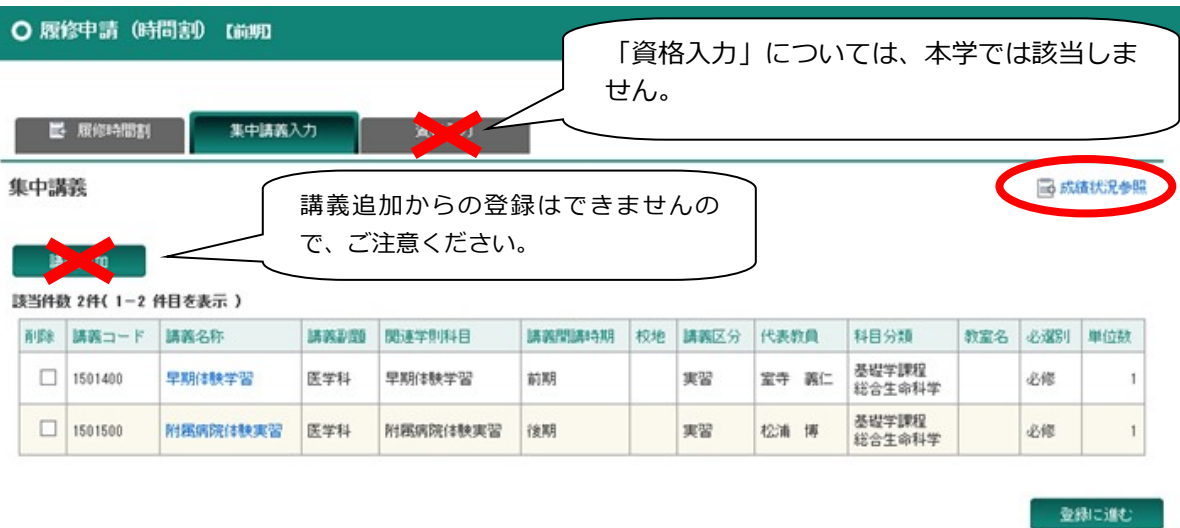

※「成績状況参照」をクリックすると、昨年度までの履修状況が確認できます。

また、新年度のオリエンテーション時に配付される成績通知書により成績状況を確認してください。

④ 科⽬の選択終了後は、画⾯下部にある「登録に進む」ボタンをクリックする。

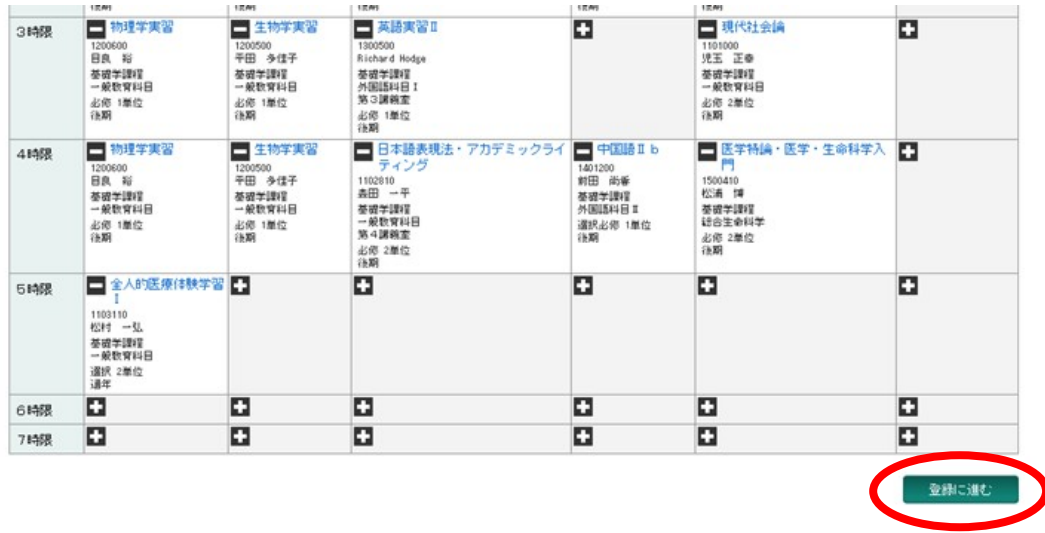

※以下のメッセージが表示されますので、OK をクリックしてください。

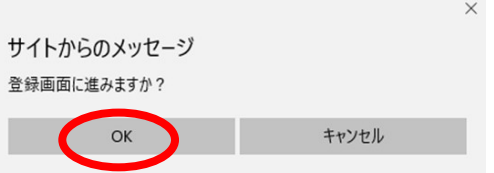

※すると、次のような履修申請確認画面が表示されます。

⑤ 履修申請確認画⾯で履修する科⽬を確認した後、画⾯上下部にある登録ボタンをクリッ クする。

| ○ 履修申請確認<br>まだ登録が完了していません。登録ボタンを押すと履修申請が完了します。<br>登録<br>前期 |                                                                     |                                                             |                                                             |                                                                     |                                                                     |  |     |     |                                                                 |                                                               |                                                               |     |     |
|------------------------------------------------------------|---------------------------------------------------------------------|-------------------------------------------------------------|-------------------------------------------------------------|---------------------------------------------------------------------|---------------------------------------------------------------------|--|-----|-----|-----------------------------------------------------------------|---------------------------------------------------------------|---------------------------------------------------------------|-----|-----|
|                                                            |                                                                     |                                                             |                                                             |                                                                     |                                                                     |  |     | 月曜日 | 火曜日                                                             | 水曜日                                                           | 木曜日                                                           | 金曜日 | 土曜日 |
|                                                            |                                                                     |                                                             |                                                             |                                                                     |                                                                     |  | 1時限 |     | 細胞生物学基礎<br>1200110<br>平田 多信子<br>基礎学課程<br>一般数变科目<br>必然 2単位<br>前期 | 現代社会と科学<br>1202200<br>目良 彩<br>基礎学課程<br>一般数官科目<br>選択 2単位<br>前期 | 基礎物理化学<br>1201400<br>古荘 鏡畑<br>基礎学課程<br>一般数变科目<br>必病 2单位<br>前期 |     |     |
| 2時限                                                        | 中国語 I a<br>1400900<br>山本 明志<br>英國学課程<br>外国語科目工<br>選択必修 1単位<br>前期    | 哲学入門<br>1100100<br>素寺 親仁<br>英國学課程<br>一般数变科目<br>道訳 2単位<br>前期 | 物理学基礎<br>1200900<br>日良 裕<br>英玻兰理程<br>一般数官纠目<br>必倦 2厘位<br>前期 | 医学板論1<br>1500100<br>変件 親仁<br>英國学課程<br>建合生命科学<br><b>必修 2単位</b><br>前期 | 解析<br>1201510<br>川北 香子<br>英密学课程<br>一般数官纠目<br>必倦 2厘位<br>前期           |  |     |     |                                                                 |                                                               |                                                               |     |     |
| 3時限                                                        | 英語I<br>1300100<br>相通 玲子<br>基礎学課程<br>外国活动日1<br>第3課前室<br>必停 1单位<br>前期 | 化学実習<br>1200700<br>古森 龍雄<br>基礎学課程<br>一般数变科目<br>必得 1厘位<br>前期 | 歴史学<br>1100510<br>田中 一輝<br>英密学課程<br>一般数官科目<br>選択 2单位<br>前期  | 中国語 I b<br>1401000<br>前田 尚垂<br>基礎学課程<br>外国語科目工<br>選択必修 1单位<br>開開    | 文化人類学<br>1101200<br>開發 切<br>基礎学課程<br>一般数官科目<br>B講義室<br>必修 2单位<br>前期 |  |     |     |                                                                 |                                                               |                                                               |     |     |
| A KAZIR                                                    | 情報科学                                                                | 化学実習                                                        |                                                             |                                                                     | 白然科学入門(物理)                                                          |  |     |     |                                                                 |                                                               |                                                               |     |     |

(中略)

## 集中講義

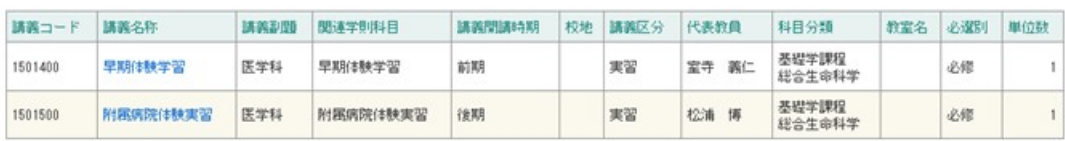

UP<sup>+</sup>

資格申請 No 资格  $\mathfrak{t}$  $\overline{2}$  $\overline{\phantom{a}3}$  $\overline{\mathbf{4}}$  $\overline{\phantom{a}}$  $\epsilon$  $\overline{\imath}$ **履修科⽬の選択を変更する場合は、戻** 8 **るボタンをクリックし、履修申請画⾯** 9 **に戻って登録をやり直してください。**  $10\,$ 登録

※以下のメッセージが表示されれば、履修登録の操作は終了です。

履修登録期間内であれば、⾃由にログインし、履修申請内容の変更・確認ができます。

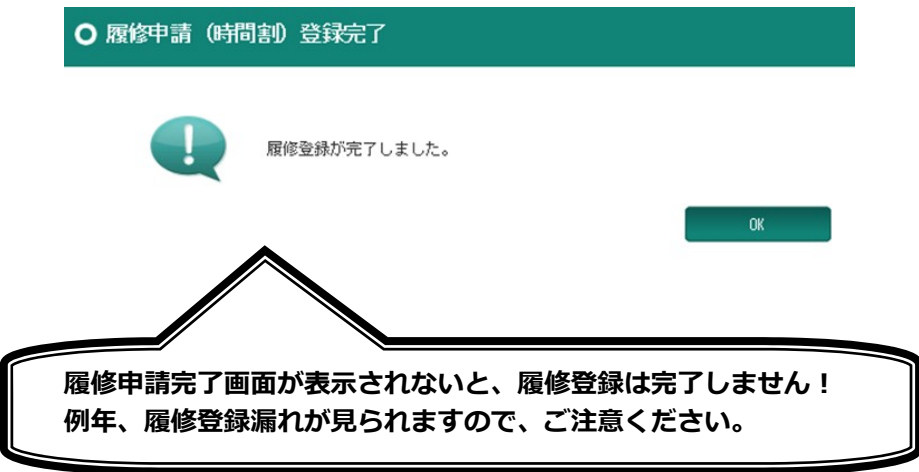

- 2) 学外から学生用 Web サービスにアクセスする場合
- 以下の URL からマルチメディアセンターHP を参照し、VPN クライアント (FortiClient) を ダウンロードしてください。

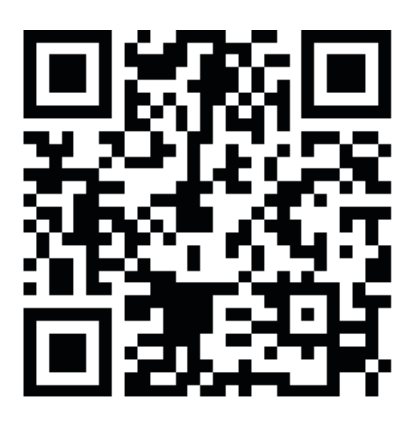

https://www.shiga-med.ac.jp/mmc/service/vpn/